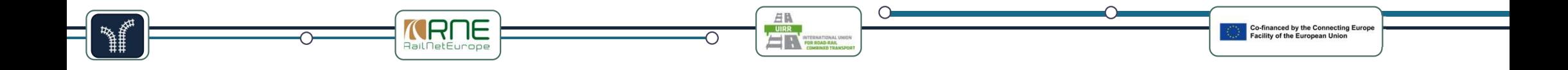

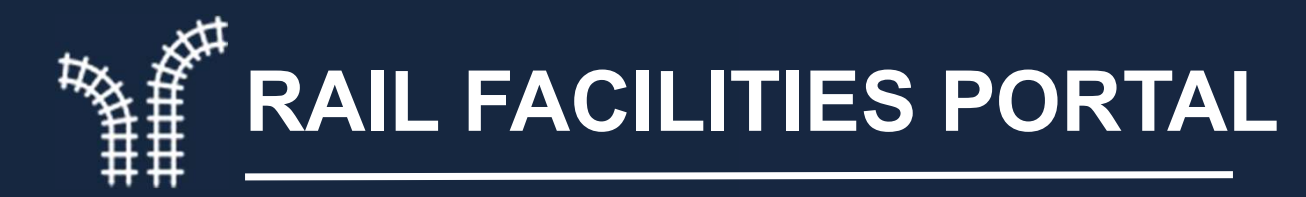

### https://railfacilitiesportal.eu/

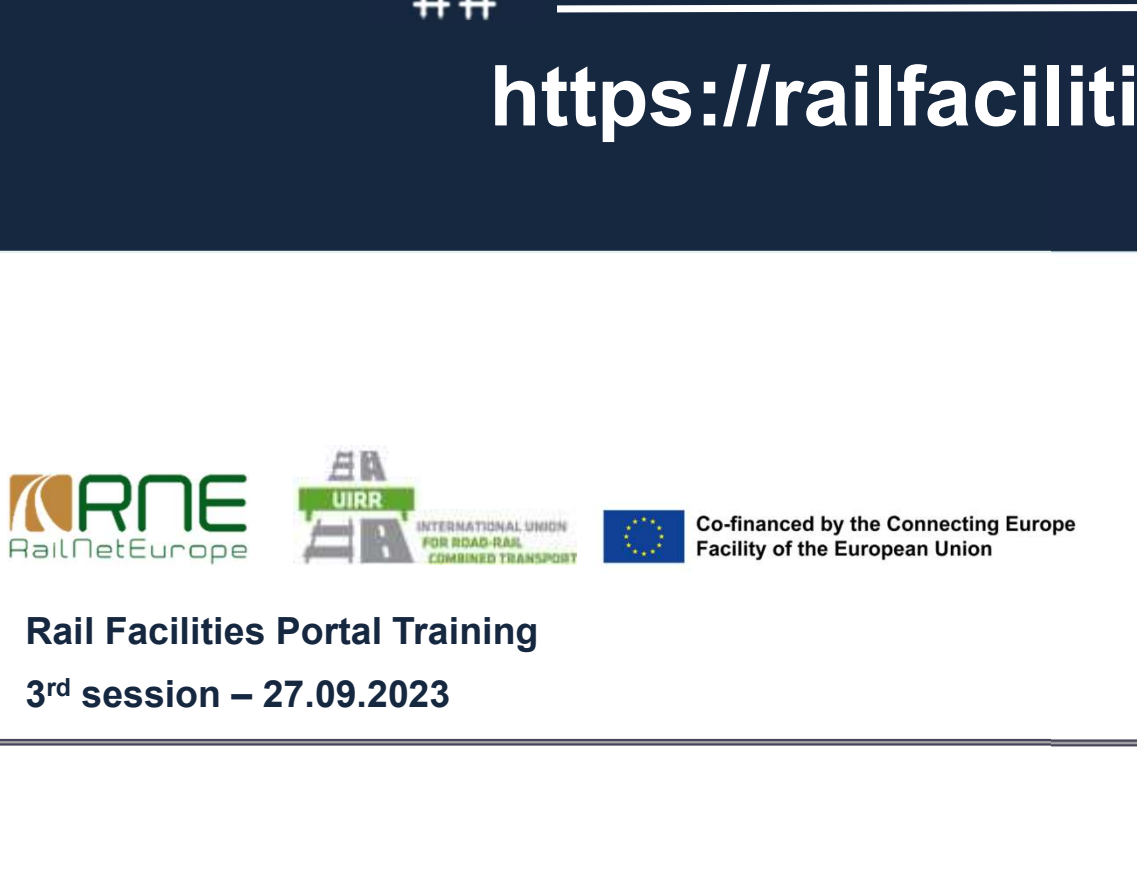

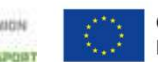

Please note that this training will be recorded !

1)  $\overline{a}$ 

Rail Facilities Portal Training

 $3<sup>rd</sup>$  session - 27.09.2023

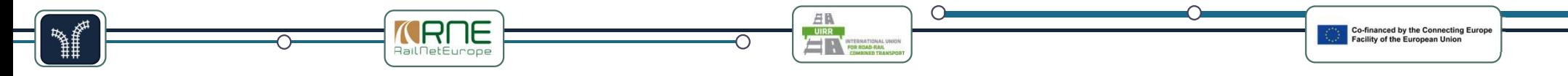

### Rules for a successful training session

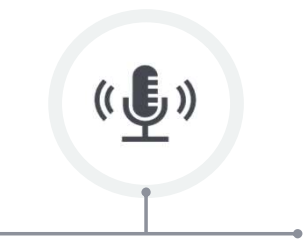

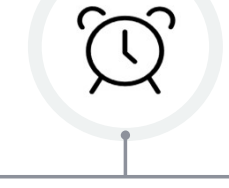

Psssst! Respect timing

**Participants** without a speech use the mute function to avoid disturbing background noises

The respective speaker keeps to the given speaking time

 $\ddotsc$ 

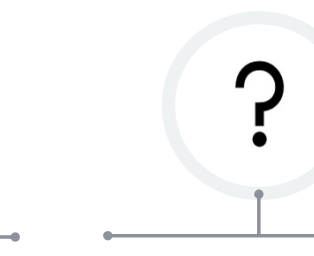

Respect timing **Ask questions in the chat** Company specific

Questions are asked in the chat and observed by the moderators

Company specific questions

**Questions** with a specific, private topic will be answered after the session or later by email

2)  $\sim$ 

# THE THE TRIME THE TRIME THE TRIME TO THE TRIME THE TRIME TRIME THE TRIME TRIME TRIME THE TRIME TRIME TRIME TRIME THE TRIME TRIME TRIME THE TRIME TRIME TRIME THE TRIME TRIME TRIME TRIME TRIME TRIME TRIME TRIME TRIME TRIME T **1.** Review of the tasks and Q&A<br> **1.** Review of the tasks and Q&A<br> **2.** Uploading your data to the portal **2.** Uploading your data to the portal of the tasks and Q&A<br>2. Uploading your data to the portal 1. Live demo of the data upload  $\frac{2}{3}$  Test upload by all participants to stage and **1. Live demonstral in the most finally session on 2.**<br> **1. Live demo of the data upload**<br>
1. Live demo of the data upload<br>
2. Test upload by all participants to stage environned in the solve the most frequent uploading e **2. The Contraining Session on 27.09.2021**<br>
2. Teview of the tasks and Q&A<br>
Uploading your data to the portal<br>
2. Test upload by all participants to stage environment<br>
2. Test upload by all participants to stage environmen **3. How to solve the most frequentity of the most frequentity of the most frequentity of the most frequent uploading errors<br>
3. How to solve the most frequent uploading errors<br>
How to update data entries (data maintenance Agenda – 3<sup>rd</sup> training session on 27.09.2023**<br>
1. Review of the tasks and Q&A<br>
2. Uploading your data to the portal<br>
1. Live demo of the data upload<br>
2. Test upload by all participants to stage environment<br>
3. How to so

- 
- 1. Review of the tasks and Q&A<br>
2. Uploading your data to the por<br>
1. Live demo of the data upload<br>
2. Test upload by all participants to<br>
3. How to solve the most frequent<br>
3. How to update data entries (data<br>
4. Addition
	-
	-
	-
- 1. Review of the tasks and Q&A<br>
2. Uploading your data to the portal<br>
1. Live demo of the data upload<br>
2. Test upload by all participants to stage environn<br>
3. How to solve the most frequent uploading error<br>
3. How to upda

- 
- 

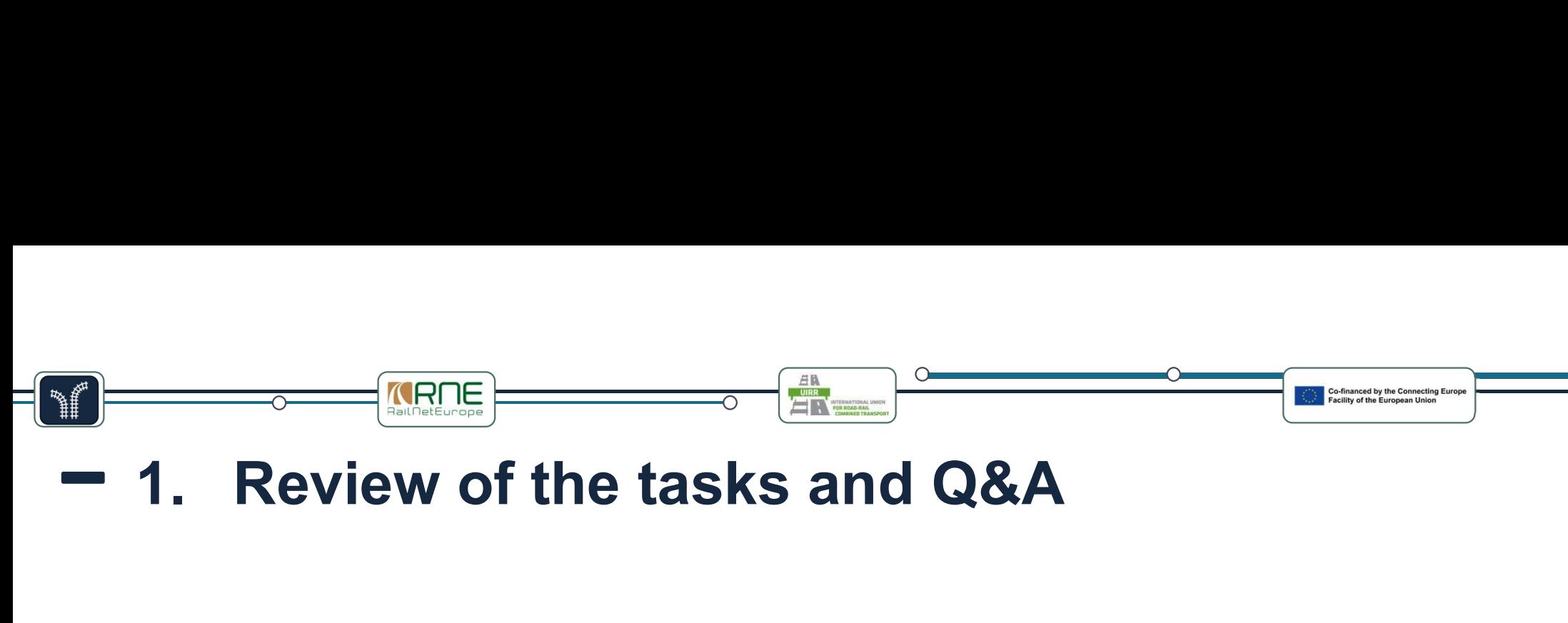

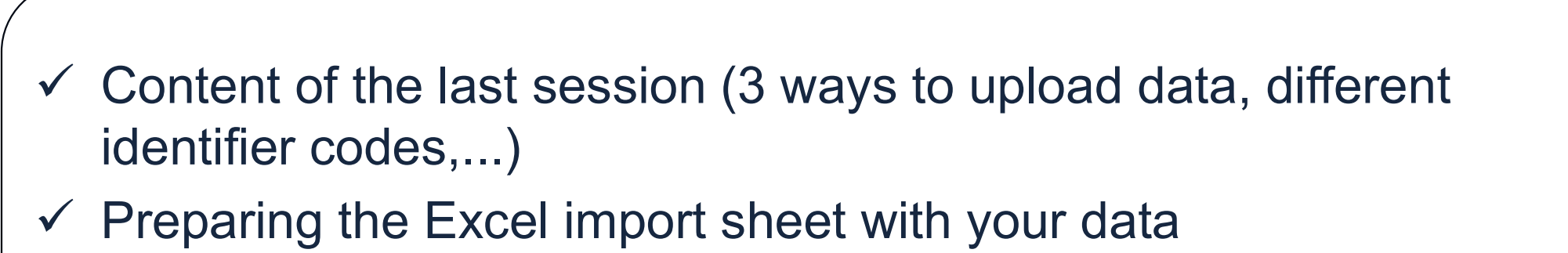

4)  $\overline{a}$ 

 $\checkmark$  Registering in the stage environment

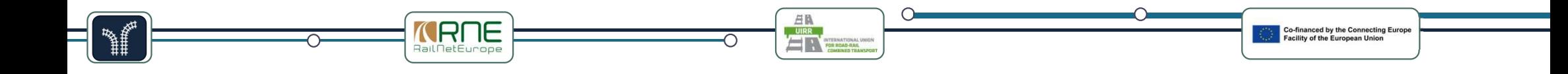

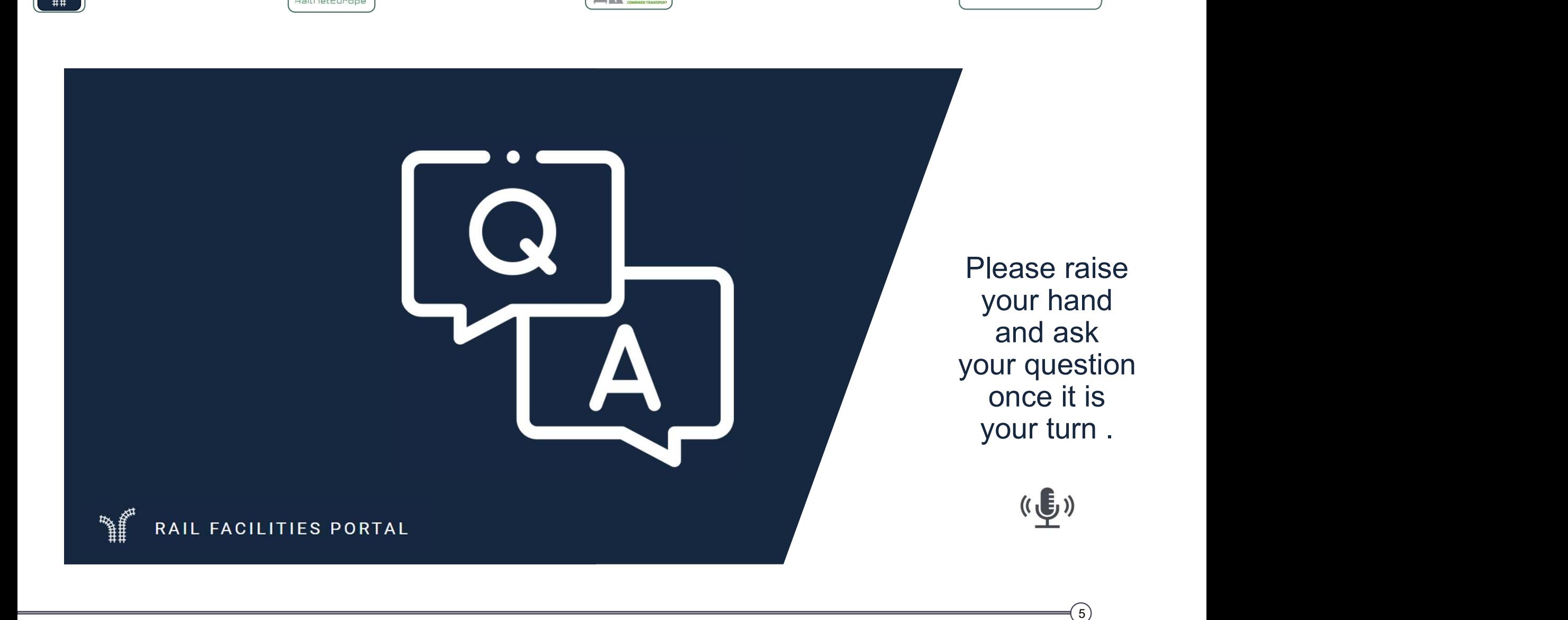

### Upload your data to stage environment

- 
- **ERACE CONCRECTED ASSESSMENT OR AN ABSOLUTED SET ON A SECURITY OF SHEP 1: Login to https://stage.railfacilitiesportal.eu<br>• Step 1: Login to https://stage.railfacilitiesportal.eu<br>• Step 2: Click on your organization and scr FIRTE**<br> **Upload your data to stage environment**<br>
• Step 1: Login to https://stage.railfacilitiesportal.eu<br>
• Step 2: Click on your organization and scroll down to the<br>
• Step 3: Click on the button "IMPORT NEW FILE" and s section "Import Facilities"
- **Upload your data to stage environment**<br>• Step 1: Login to https://stage.railfacilitiesportal.eu<br>• Step 2: Click on your organization and scroll down to the<br>• section "Import Facilities"<br>• Step 3: Click on the button "IMPO your prepared EXCEL-Sheet **Upload your data to stage environment**<br>• Step 1: Login to <u>https://stage.railfacilitiesportal.eu</u><br>• Step 2: Click on your organization and scroll down to the<br>• section "Import Facilities"<br>• Step 3: Click on the button "IM
- updated status of the import process.
- Step 1: Login to https://stage.railfacilitiesportal.eu<br>• Step 2: Click on your organization and scroll down to the<br>• section "Import Facilities"<br>• Step 3: Click on the button "IMPORT NEW FILE" and select<br>• vour prepared repeat the process for the concerning lines • Step 2: Click on your organization<br>section "Import Facilities"<br>• Step 3: Click on the button "IMPOF<br>your prepared EXCEL-Sheet<br>• Step 4: Click on the button of the c<br>updated status of the import proce<br>• Step 5: Check for

7

### How to solve the most frequent uploading errors FILI OUT **EXECUTE CONCE THE PROPER CONCE THE PROPER CONCE THE PROPER CONCERN CONCERN**<br>
What you should do when publishing data in RFP<br>
Fill out data import sheet provided by RNE based on<br>
the defined data formats<br>
When a s **uploading errors**<br> **uploading errors**<br> **ecommendations:**<br>
<br> **urerminal website**<br> **update and/or all relevant information**<br> **regarding your terminal services**<br> **cCheck if website link is accepted by**<br> **standard internet Surface of the Control of the Control of the Control of the Control of the Control of the Control of the Control of the Control of the Control of the Control of the Control of the Control of the Control of the Control of DENT UP CORRECT CONSERVER THE RAIL FACTORS**<br>
Additional recommendations:<br>
Prepare your terminal website<br>
Update and/or all relevant information<br>
regarding your terminal services<br>
Check if website link is accepted by<br>
sta Maditional recommendations:<br>
Prepare your terminal website<br>
"Update and/or all relevant information<br>
regarding your terminal services<br>
"Check if website link is accepted by<br>
"Check if website link is accepted by<br>
standard **Start of the Control of the Schemer Start or Schemer Schemer Start or Schemer Start or your terminal services**<br>
For your terminal website<br>
For external services<br>
For external services<br>
Check if website link is accepted by **THE SERVICE SERVICES**<br>
For a recommendations:<br>
The your terminal website<br>
"Update and/or all relevant information<br>
regarding your terminal services<br>
"Check if website link is accepted by<br>
standard internet browsers (SSL-

### What you should do when publishing data in RFP

- the defined data formats
- When a service is not offered, leave field in data sheet empty (do not enter "0" or "no")
- Use "https://" in front of URLs
- Once uploaded, data is first saved as draft ! You can further edit it until ready for publication
- To publish your data, you must press the respective button next to your uploaded file version

Additional recommendations:

Prepare your terminal website

- •Update and/or all relevant information<br>regarding your terminal services
- 
- •Check if website link is accepted by
- 
- doubt MIC UPIDDING THU CHIUS<br>
onal recommendations:<br>
re your terminal website<br>
"Update and/or all relevant information<br>
regarding your terminal services<br>
"Check if website link is accepted by<br>
standard internet browsers (SSL-ce I recommendations:<br>
our terminal website<br>
•Update and/or all relevant information<br>
regarding your terminal services<br>
•Check if website link is accepted by<br>
standard internet browsers (SSL-certificate)<br>
ne <u>Rail Facilities </u> onal recommendations:<br>
The your terminal website<br>
"Update and/or all relevant information<br>
regarding your terminal services<br>
"Check if website link is accepted by<br>
standard internet browsers (SSL-certificate)<br>
se the <u>Rai</u>
- -
	-
	-

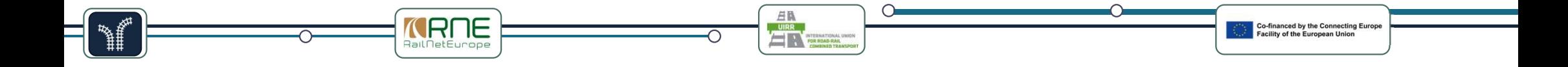

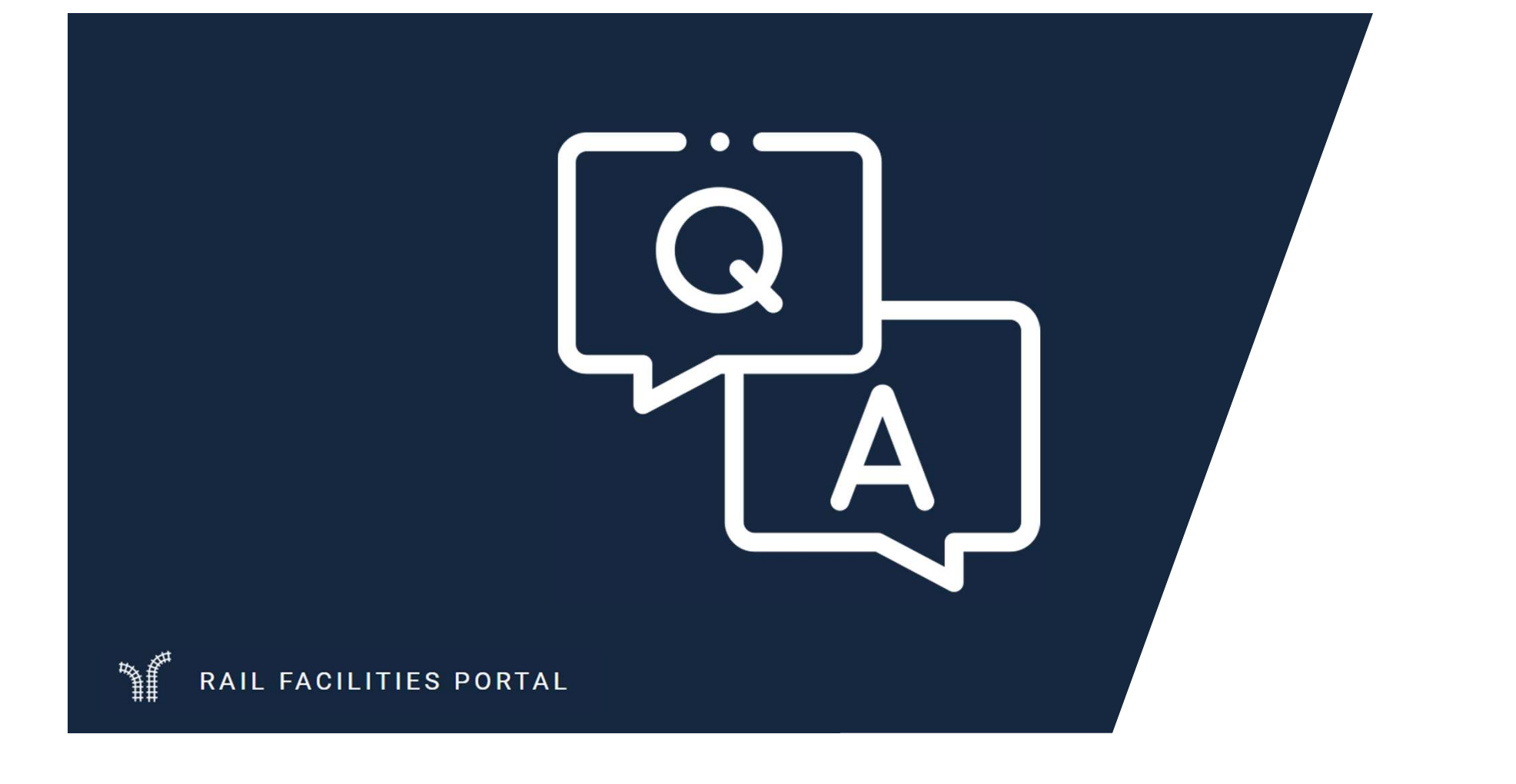

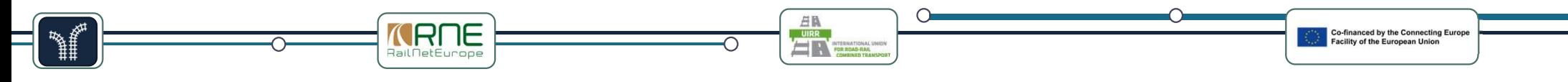

### 3. How to update data entries

**19 The Control of THE CONTROVERTIE 1999**<br> **• 3. How to update dare .**<br>
• Option 1: Directly in the portal with manual correction the portal with manual correction

upload via Excel file

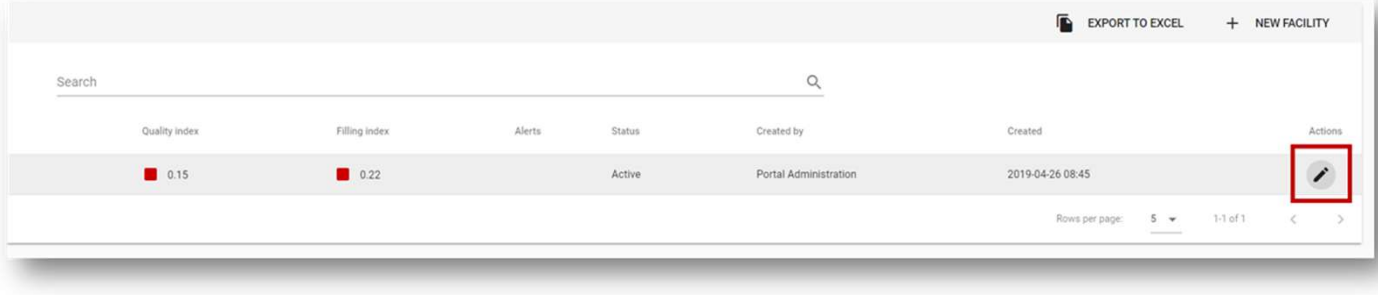

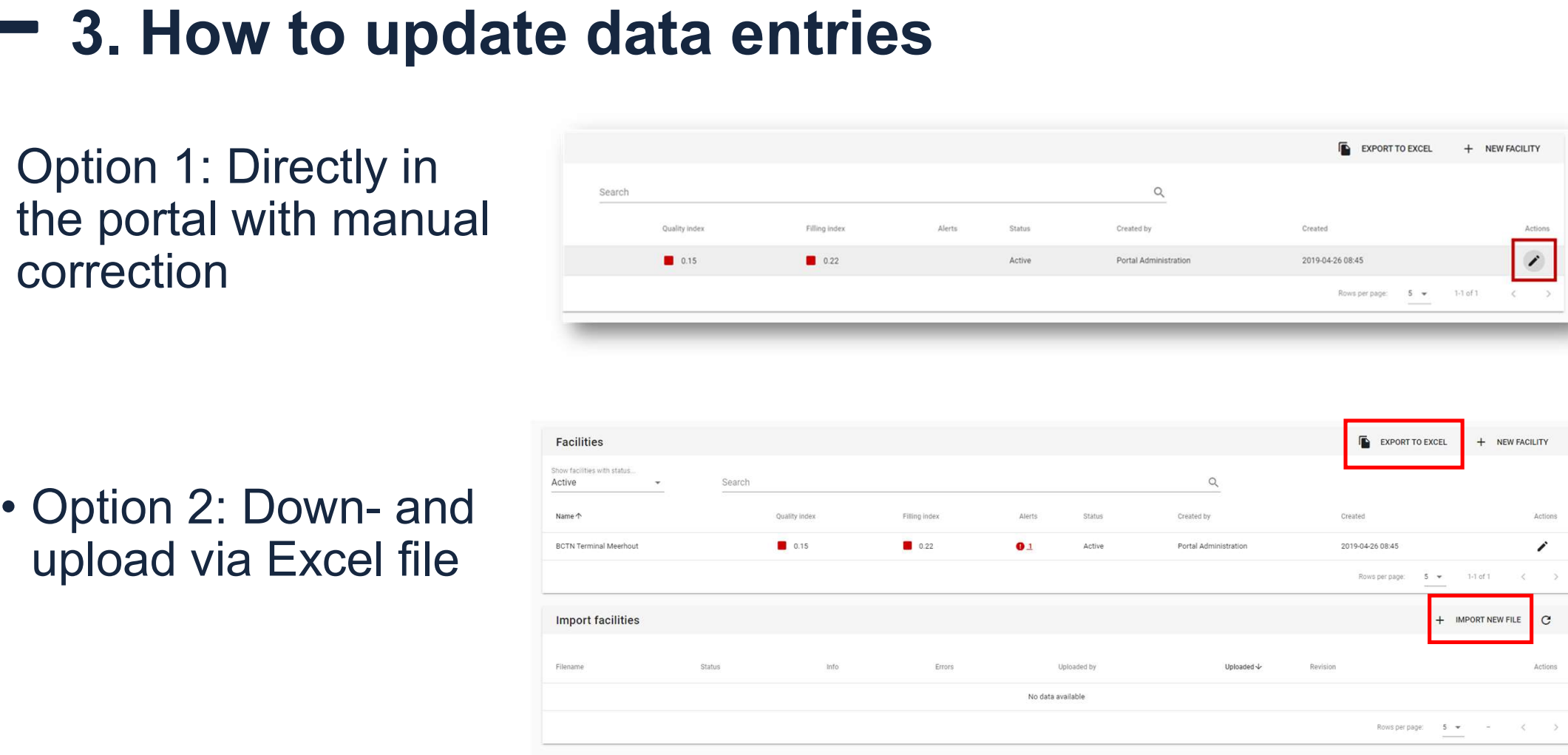

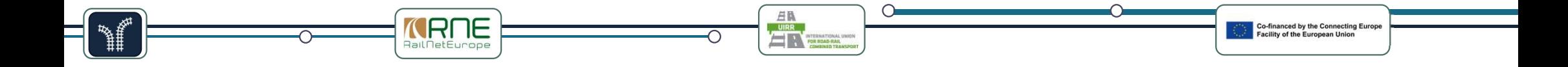

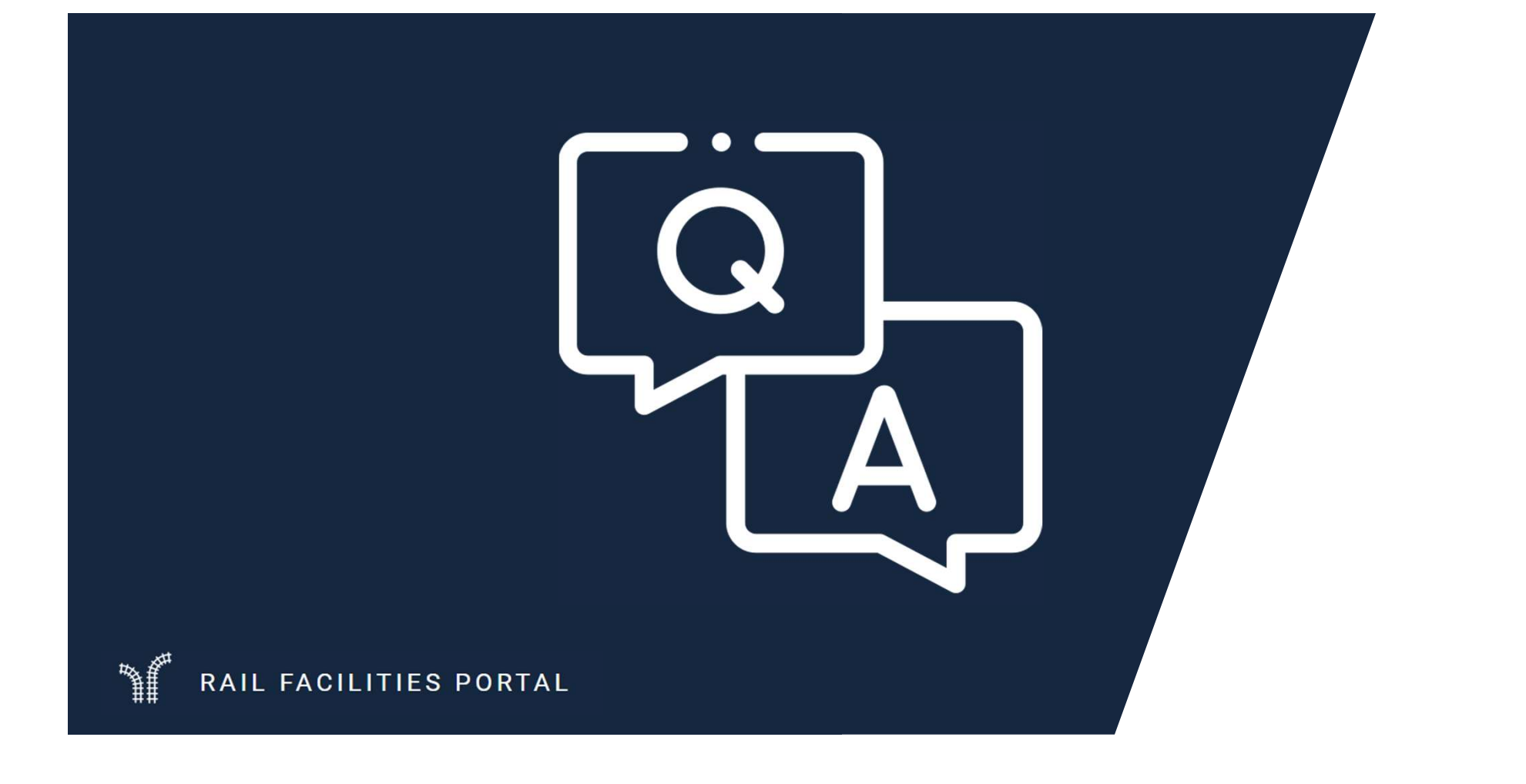

 $\bigcirc$ 

# **4. Additional functionalities of the portal**<br>• stored searches **EXALG AND THE SEARCE SEARCH SEARCH SEARCH SEARCH SEARCH SEARCH SEARCH SEARCH SEARCH SEARCH SEARCH SEARCH SEARCH SEARCH SEARCH SEARCH SEARCH SEARCH SEARCH SEARCH SEARCH SEARCH SEARCH SEARCH SEARCH SEARCH SEARCH SEARCH SEAR FRACE THE SERVICE OF SERVICE A**<br> **4. Additional functionalities of the portal**<br>
• stored searches<br>
• bookmarking ServiceFacilities and notifications<br>
• Handing over as SF to another organization **4. Additional functionalities of the portal<br>• stored searches<br>• bookmarking ServiceFacilities and notifications<br>• Handing over as SF to another organization<br>• User acceptance for organizations and notifications<br>• Print ou 4. Additional functionalities of the portal<br>• stored searches<br>• bookmarking ServiceFacilities and notifications<br>• Handing over as SF to another organization<br>• User acceptance for organizations and notifications<br>• Print ou 4. Additional functionalities of the p**<br>• stored searches<br>• bookmarking ServiceFacilities and notifications<br>• Handing over as SF to another organization<br>• User acceptance for organizations and notification<br>• Print out a s **4. Additional functionalities of the portal<br>
• stored searches<br>
• bookmarking ServiceFacilities and notifications<br>
• Handing over as SF to another organization<br>
• User acceptance for organizations and notifications<br>
• Pri**

- 
- stored searches<br>• bookmarking ServiceFacilities<br>• Handing over as SF to anothe<br>• User acceptance for organizat<br>• Print out a single ServiceFacili<br>• Handling the difference betwee<br>• How to handle multiple Owner<br>• Data Qua
- bookmarking ServiceFacilities and notificat<br>• Handing over as SF to another organizatio<br>• User acceptance for organizations and not<br>• Print out a single ServiceFacility<br>• Handling the difference between "Owner" a<br>• How t
- 
- 
- 
- How to handle multiple multiple multiple multiple and the poster of the poster of the bookmarking Service Facilities and notifications<br>• Handing over as SF to another organization<br>• User acceptance for organizations and

- 
- 

# **FRAME ARTIE ARTIE ARTIE ARTIE ARTIE ARTIE ARTIE ARTIE ARTIE ARTIE ARTIE ARTIE ARTIE ARTIE ARTIE ARTIE ARTIE ARTIE ARTIE ARTIE ARTIE ARTIE CON CROSCIP.**<br>
To substitute several existing systems (CCS CRD, Planned Big Data 2.

- **FIRE**<br>
 To substitute several existing systems (CCS CRD,<br>
 Geo Editor, CIP, RFP) their data and functionality<br>
is merged into one consistent entity –<br>
Rail Infrastructure System (RIS) lowering GRACE TO UNIVERTENT CONTROLL TO SUBSERVED TO SUBSTRIPT To substitute several existing systems (CCS CRD,<br>Geo Editor, CIP, RFP) their data and functionality<br>is merged into one consistent entity –<br>Rail Infrastructure System ( is merged into one consistent entity – **EXECUTE: THE CONSIDERED ACCESS (SPECIES)**<br> **Rail Infrastructure System (CCS CRD,**<br>
Reso Editor, CIP, RFP) their data and functionality<br>
Rail Infrastructure System (RIS) – lowering<br>
Rail Infrastructure System (RIS) – lower operational and managing costs: **CULLICOCK TO THE CONSERVED AND SUBSTRIBED (CONSERVED)**<br>• Substitute several existing systems (CCS CRD, eo Editor, CIP, RFP) their data and functionality marged into one consistent entity – ail Infrastructure System (RIS) **Cutlook to the future of RF**<br>
b substitute several existing systems (CCS CRD,<br>
eo Editor, CIP, RFP) their data and functionality<br>
merged into one consistent entity –<br>
ail Infrastructure System (RIS) – lowering<br>
berational **Outlook to the future of RF**<br>
b substitute several existing systems (CCS CRD,<br>
eo Editor, CIP, RFP) their data and functionality<br>
merged into one consistent entity –<br>
ail Infrastructure System (RIS) – lowering<br>
oerational Geo Editor, CIP, RFP) their data and functionality<br>
is merged into one consistent entity –<br>
Rail Infrastructure System (RIS) – lowering<br>
operational and managing costs:<br>
• Central Reference Database (CRD) : Country<br>
Codes
	- subsidiary locations, List of NCPs and NAEs
	- **Properties**
	- Projects, Terminals
	- RFP: Service Facilities
- phase planned for Q1-2024

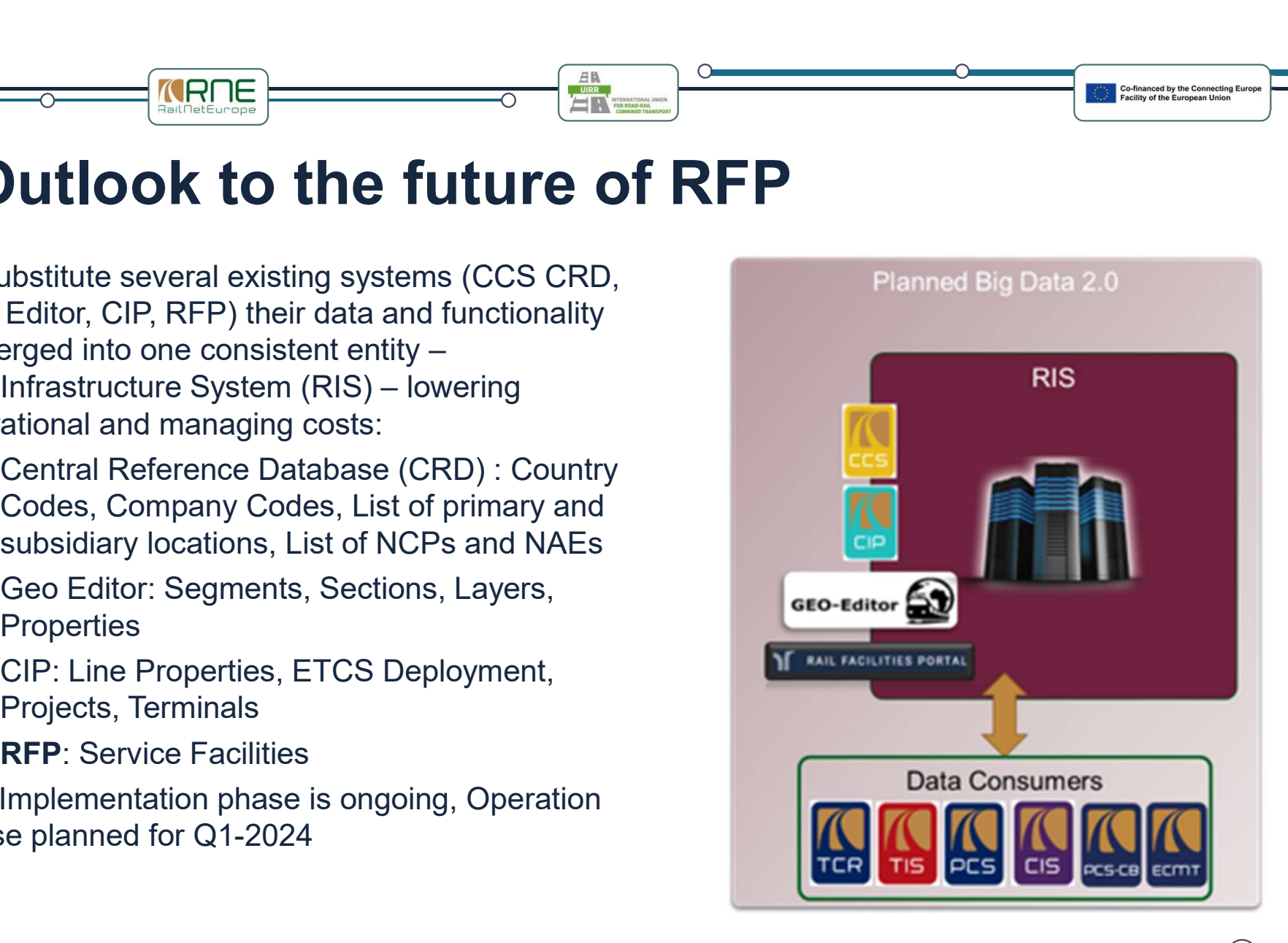

# We want to hear your opinion !

## **Feedback Questionnaire**

Dear participant,

Please, use this opportunity to share detailed information about your experience and suggestions about the RFP Training Webinar.

### START SURVEY NOW

13) **13** 

Co-financed by the Connecting Europ<br>Facility of the European Union

# Closure of the training **Closure of the training<br>
Closure of the training<br>
FREP Super<br>
The Super Super Super Super Super Super Super Super Super Super Super Super Super Super Super Super Super Super Super Super Super Super Super Super Super Super**

Knowledge sharing

- presentation via email.
- rewatched on the event website.
- others!

### RFP Support

- erection<br>
in the performance of the state of the state of the state of the state of the state of the state of the state of the state of the state of the state of the state of the state of the state of the state of the stat other helping documents are available on the portal website in several languages. | | | **EXECUTE SUPPORT**<br>
• User manuals &<br>
other helping<br>
documents are<br>
available on <u>the</u><br>
<u>portal website in</u><br>
several languages.<br>
• In case of questions,<br>
you can contact us<br>
via email or phone.<br>
via email or phone.<br> **12.** T **Closure of the training<br>
Closure of the training<br>
FREP Super<br>
FREP Super Super Super Super Super Super Super Super Super Super Super Super Super Super Super Super Super Super Super Super Super Super Super Super Super Supe** FREP Sup<br>
• You will receive the<br>
presentation via<br>
• All sessions can be<br>
rewatched on <u>the</u><br>
• Share your<br>
• Share your<br>
• Share your<br>
• Share your<br>
• Learnings with<br>
• Share your<br>
• Learnings with<br>
• Context Protein (av FREP Support<br>
You will receive the<br>
presentation via<br>
email.<br>
All sessions can be<br>
rewatched on <u>the</u><br>
event website.<br>
Share your<br>
learnings with<br>
others!<br>
Share your<br>
learnings with<br>
others!<br>
The case of questions<br>
you ca
	- you can contact us via email or phone.

### **Outlook**

- **EXECTED**<br> **Cutlook**<br>
 Share your feedback<br>
<u>via the questionnaire</u>.<br>
 Provide suggestions<br>
for new fields or other via the questionnaire.
- **Example 3 Controls Controls Controls Controls Controls Controls Controls Controls Controls Controls Controls Controls Controls Controls Controls Controls Controls Controls Controls Controls Controls Controls Controls Cont** for new fields or other changes to us.
- Outlook<br>
 Share your feedback<br>
via the questionnaire.<br>
 Provide suggestions<br>
for new fields or other<br>
changes to us.<br>
 Fill out more data in<br>
the upcoming weeks<br>
and take advantage<br>
of RFP as business the upcoming weeks and take advantage Outlook<br>
Share your feedback<br>
via the questionnaire.<br>
Provide suggestions<br>
for new fields or other<br>
changes to us.<br>
Fill out more data in<br>
the upcoming weeks<br>
and take advantage<br>
of RFP as business<br>
tool ! tool !

 $(14)$ 

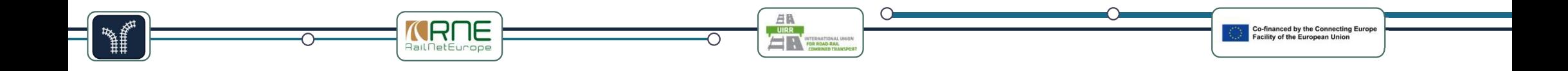

### Thank you for your participation !

 $(15)$